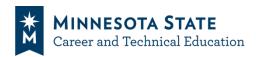

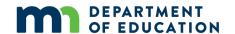

# Instructions for Perkins Leaders on How to Submit Documents for FY25 Local Application

## **Uploading Documents to your Consortium Channel on the SO-MN Perkins Portal**

Click your consortium name in the Main Channels List on the left side of the screen.
 Two options on the menu across the top: Posts for messages. Files for documents.

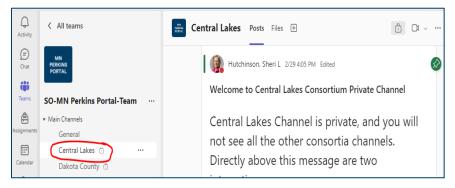

2. Click **Files** in the menu across the top.

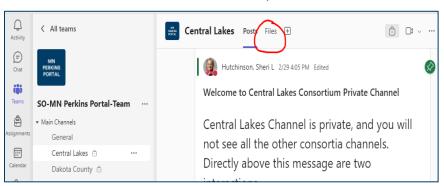

3. Click the FY25 (July 1, 2024 - June 30, 2025) folder.

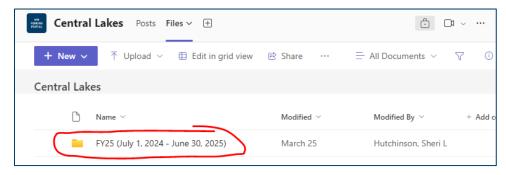

4. Click the 2 - Submit Application folder.

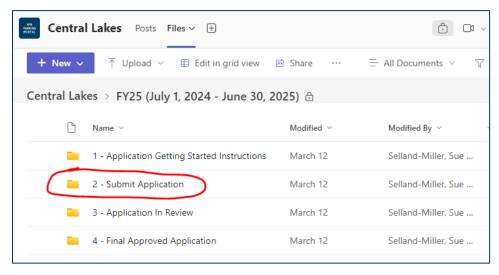

5. Click **Upload** to navigate to **files** saved on your computer.

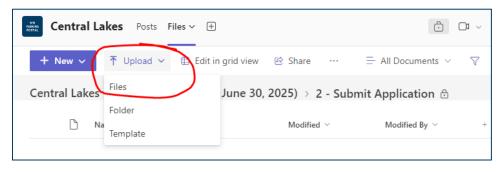

Version: 4 11 2024 Page 2 of 8

6. Click the file to upload and click on **Open**. Note that multiple files can be clicked at once by holding down the CTRL button as files are selected.

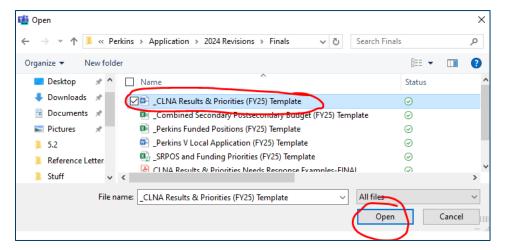

#### **Post Message Application Submittal is Completed**

1. When you are done uploading all of your Application documents, Click **Posts** in the menu at the top.

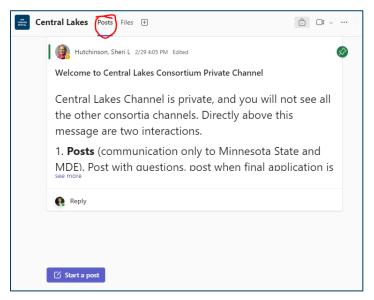

Version: 4 11 2024 Page 3 of 8

2. Click **Start a post** to write a message notifying state staff that your application submittal is complete.

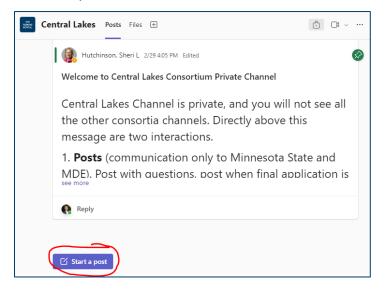

3. In the Subject field of the post, enter: "Application Complete." In the body of the message, enter: "[your consortium name] has submitted all of our application documents." Then click **Post** to send the message.

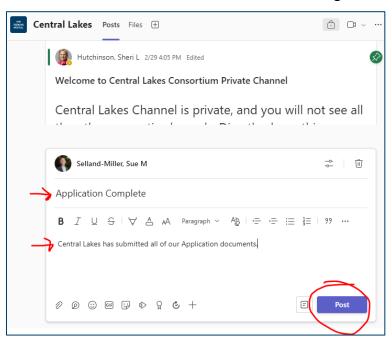

Version: 4 11 2024 Page 4 of 8

#### **Submitting Revisions**

- When a post to the channel is made, an email notification from the channel will be sent indicating the application has been reviewed. Navigate to the SO-MN Perkins Portal-Team. The consortium channel post will state if revisions need to be made.
- Click Files, open FY25 (July 1, 2024 June 30, 2025) folder, and then click 3 Application in Review folder.

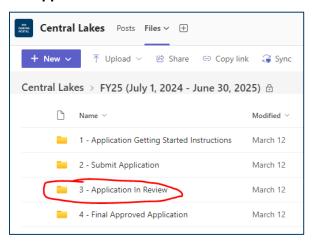

3. Click the Revision 1 folder.

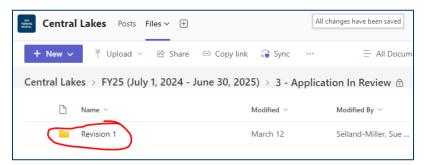

 Open the Revision 1 Tracking document to view the list of changes needed for each document.

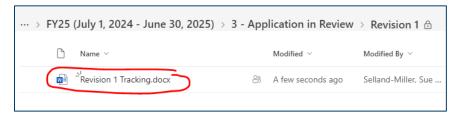

Note: if a second round of revisions are required a Revision 2 folder will be created with a Revision 2 Tracking document.

Version: 4 11 2024 Page 5 of 8

5. To edit and show changes in Word documents:

Click Review in the menu bar at the top. Turn on Track Changes.

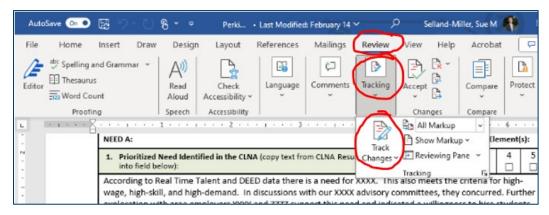

As you add or delete text, the changes will be shown:

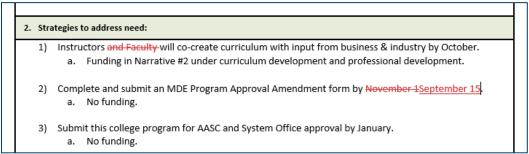

To edit and show changes in Excel documents:
 Select text and change font to red to highlight changes made to budget line items or text in the budget narrative.

| 5 | 200's Personnel/Non-Salary               | SUBTOTAL                                                                             | \$0.00      |   |
|---|------------------------------------------|--------------------------------------------------------------------------------------|-------------|---|
| Ļ | 303 Federal Subawards and Subcontracts - | Perkins Coordination of initiatives                                                  | \$10,000.00 | П |
|   | Amount up to \$25,000                    |                                                                                      | · ′         |   |
|   | 303 Federal Subawards and Subcontracts - | Focused Career exploration Health careers; Curriculum development and focused career |             |   |
| 8 | Amount up to \$25,000                    | exploration for Auto Tech, Auto Body,                                                |             |   |
| 9 |                                          |                                                                                      |             |   |

| POSTSECONDARY Narrative for Perkins V Application                                                                                                    |                                                                      |  |  |
|----------------------------------------------------------------------------------------------------|----------------------------------------------------------------------|--|--|
| Describe how your consortium plans to use your Perkins award on Personnel expe<br>(1) item/expenditure requested; (2) budget amount requested; (3) identification of<br>11); and (4) description of need related to CLNA and consortia plan goals/objectiv                                                                                                    | of which plan element(s) requested item is applied to (Narratives 1- |  |  |
| Personnel expenses are related to: - 520k offsetting the time and energy commitment of the Post-Secondary coordinator to better reflect the commitment to meeting grant goals coordinating the outcomes 580k providing intensive student retention and advising supports particularly focused on our special populations, DEI, and other related equence the staffing of a technical program specialist position (Year 2 of this pilot process) with a goal of transitioning a revised position to institutions - 540k post-secondary contribution toward an aligned secondary, post-secondary, and workforce related secondary coordinator position to be retirement of the long-time secondary coordinator 58k final payout and transition of secondary coordinator for accrued leave and benefits. |                                                                      |  |  |

Version: 4 11 2024 Page 6 of 8

7. When you are done with the revisions, upload only the revised documents to the **Revision 1** folder.

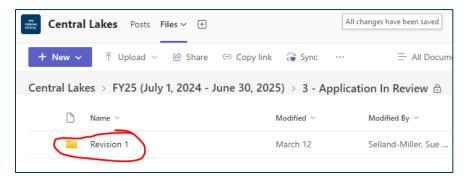

#### Post Message Revisions have been Submitted

1. After uploading the revised documents, Click **Posts** from the top menu.

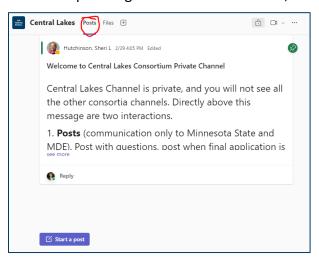

2. Click **Start a post** to write a message notifying state staff your revisions are complete.

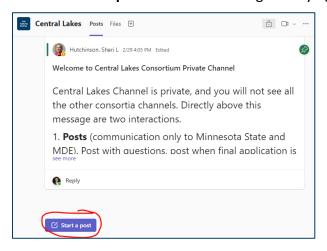

Version: 4 11 2024 Page 7 of 8

3. In the Subject field, enter: "Revision 1 Complete." In the body of the message, enter: "[your consortium name] has submitted Revision 1 documents." Then click **Post** to send the message.

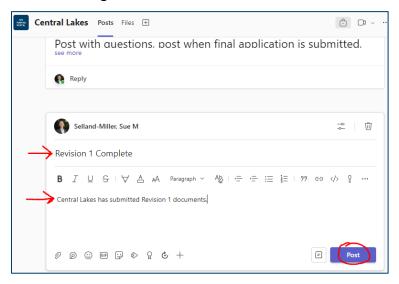

4. State staff will notify you if the application has been approved or if additional revisions are needed.

### **Getting Help**

#### **Technical Questions**

Sheri Hutchinson, Ph.D.
 Web & Communications Manager
 Career and Technical Education
 Academic Affairs Division
 Sheri.Hutchinson@minnstate.edu

#### Resources

Webinar recordings, PowerPoint presentations, template forms, and other helpful resources are posted on the Minnesota State CTE webpage called <u>Perkins Local Application</u>.

Version: 4 11 2024 Page 8 of 8